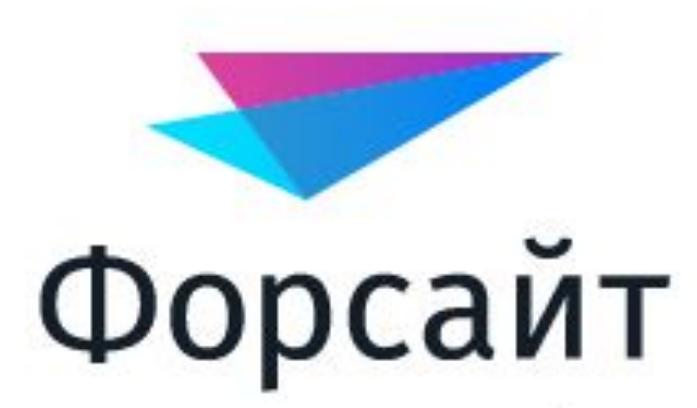

Аналитическая платформа

#### Нелинейная регрессия

Работу выполнила: Кофман Снежана, БИН - 16

### Нелинейная регрессия

 Данный метод позволяет строить многофакторные регрессионные модели и на их основе осуществлять прогноз исследуемого процесса.

Под регрессионной моделью для временных рядов понимается соотношение:

*X*<sub>t</sub> = *F*(*Y*1, …, *Yk*<sub>t</sub>, *A*) + *err*<sub>t,</sub> *где:* 

 $\bm{X}_{\bm{t}}$  - Объясняемая переменная;

 *Y***1, …,** *Ykt* - Соответствующие независимые (объясняющие) переменные;

 *A* - Вектор параметров выбранной функции *F*;

 $\pmb{\mathit{Err}}_t$  - Возмущение с нулевым математическим ожиданием и дисперсией  $\mathsf{\bar{O}}^2$ , значения которого в различные моменты времени независимы и одинаково распределены (иначе, «белый шум»).

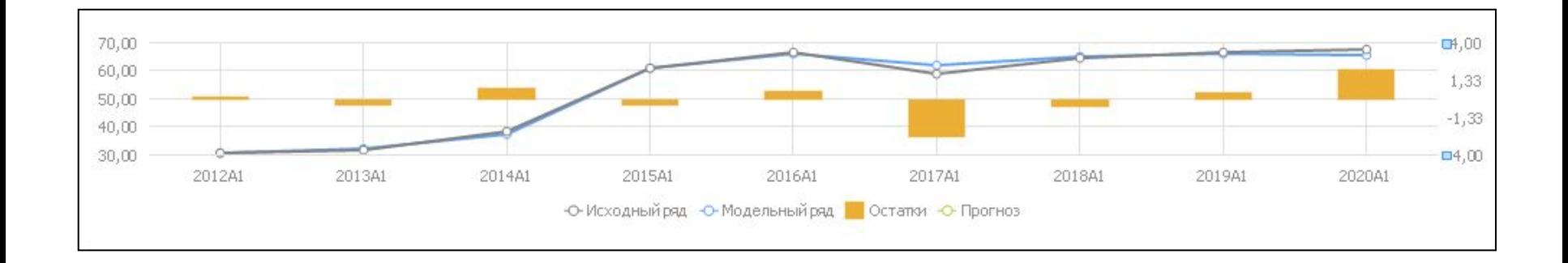

### Нелинейная регрессия

Для применения метода:

- Выделить несколько рядов в таблице данных.
- Выполнить команду «**Нелинейная регрессия**» в раскрывающемся меню кнопки «**Регрессия**», расположенной на вкладке «**Вычисления**» ленты инструментов.

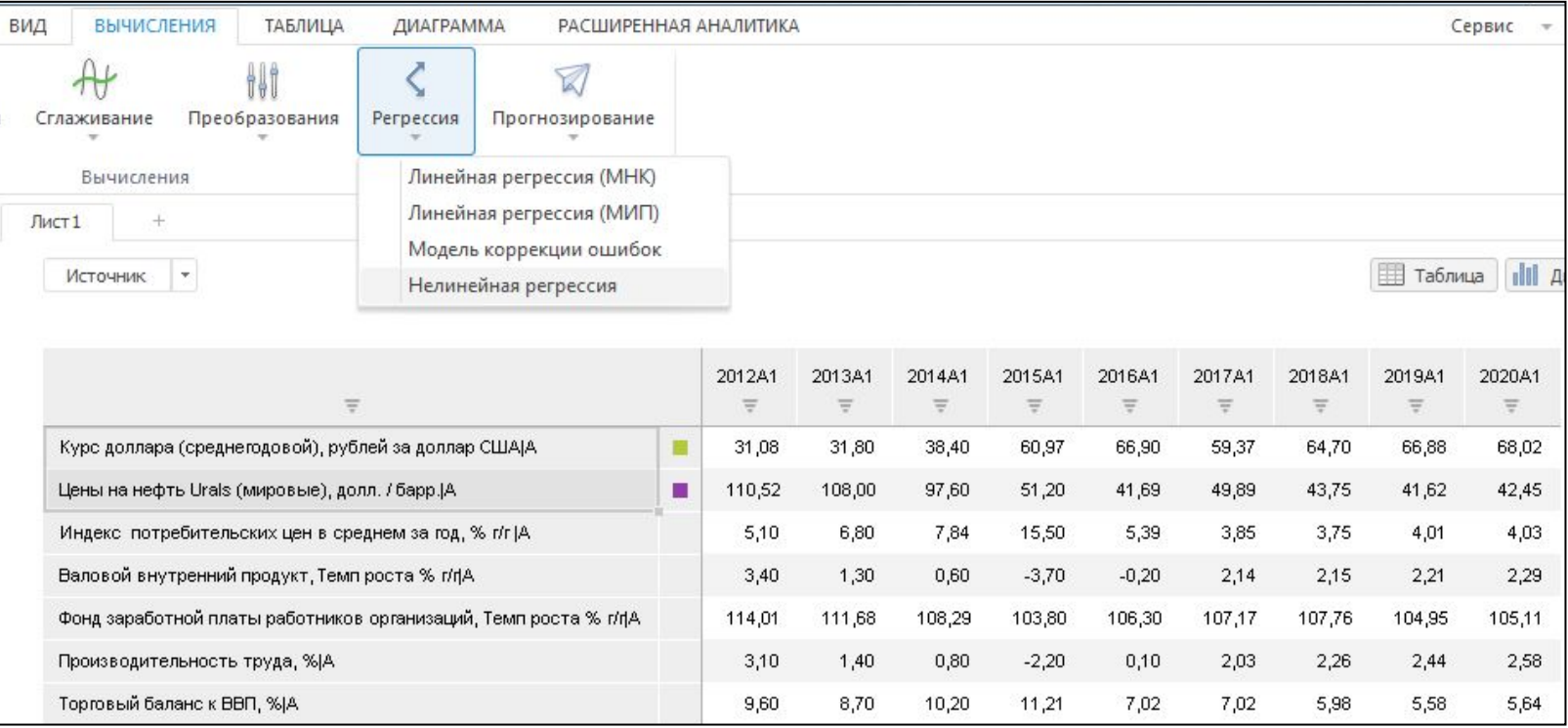

#### Редактор выражения

#### В настольном приложении после применения метода будет открыт **редактор выражения**.

В нем необходимо задать формулу расчета нелинейной регресси $\Omega_\text{1:noncoll}^\text{5:noncoll}$ выражения

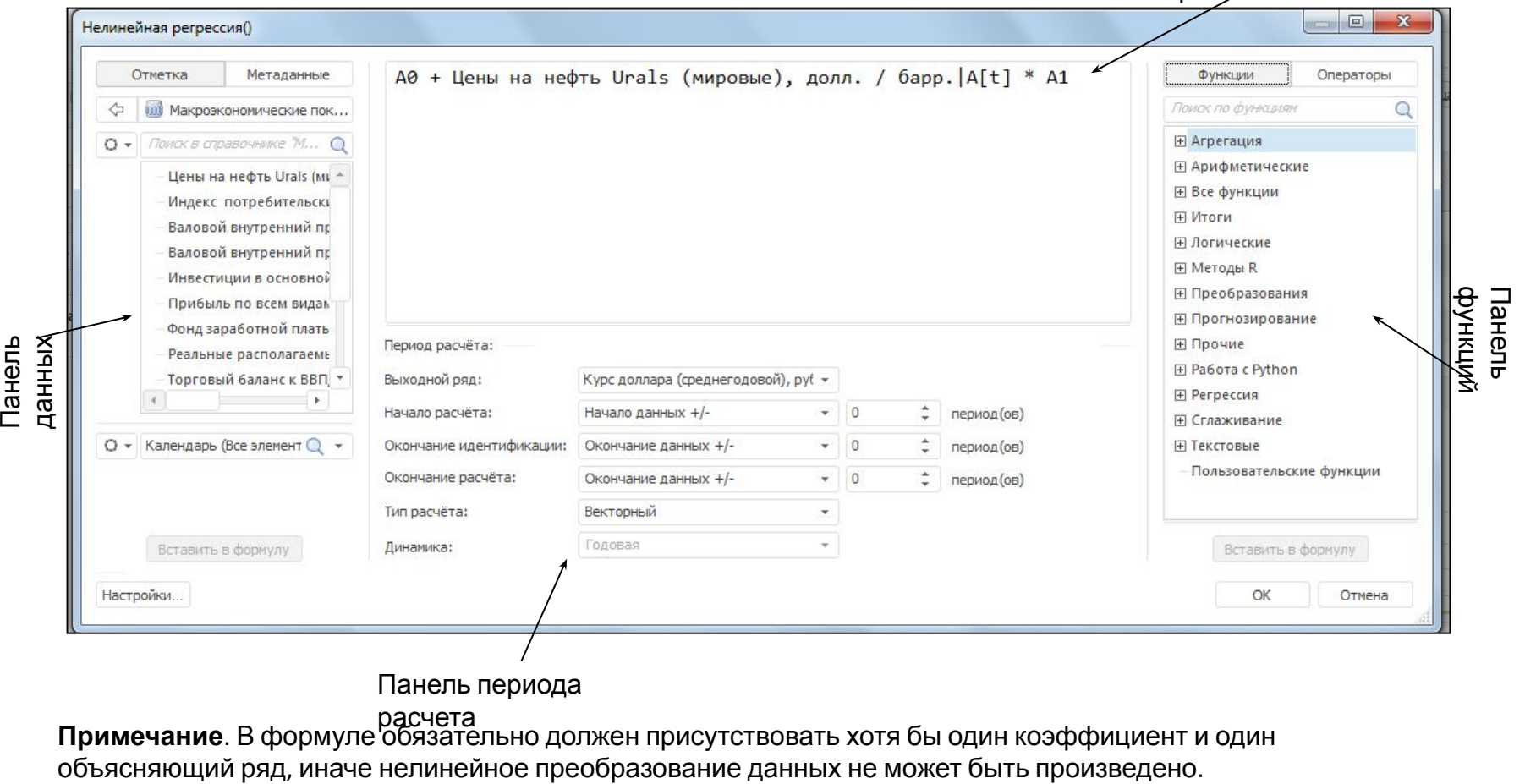

Панель периода

**Примечание**. В формуле обязательно должен присутствовать хотя бы один коэффициент и один **расчета** 

#### Настройка периодов расчета выражения

 **Начало расчёта**:

- **• Начало данных +/-**. Дата начала расчёта равна первой фактической дате входного ряда плюс число периодов, указанных в редакторе чисел, расположенном справа;
- **• Определенная дата**. Укажите дату начала расчёта в редакторе дат, расположенном справа;
- **• Сегодня +/-**. Дата начала расчёта равна текущей дате плюс число периодов, указанных в редакторе чисел, расположенном справа;
- **• От конца периода идентификации**. Дата начала расчёта равна дате окончания периода идентификации минус число периодов, указанных в редакторе чисел, расположенном справа;

 **Окончание идентификации**:

- **• Окончание данных +/-**. Дата окончания идентификации равна последней фактической дате входного ряда плюс число периодов, указанных в редакторе чисел, расположенном справа;
- **• Определенная дата**. Укажите дату окончания идентификации в редакторе дат, расположенном справа;
- **• Сегодня +/-**. Дата окончания идентификации равна текущей дате плюс число периодов, указанных в редакторе чисел, расположенном справа;
- **• От начала расчёта**. Дата окончания идентификации равна дате начала расчёта плюс число периодов, указанных в редакторе чисел, расположенном справа;

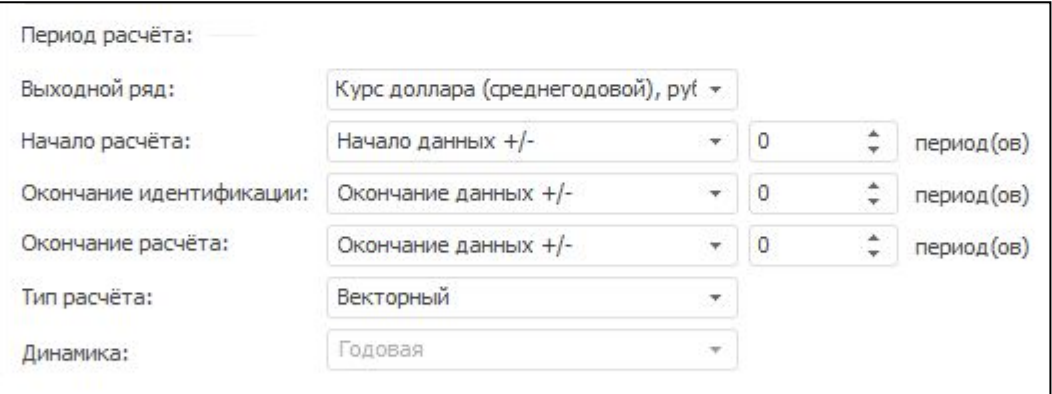

#### Настройка периодов расчета выражения

 **Окончание расчёта**:

- **• Конец периода отображения**. Дата окончания расчёта равна дате окончания периода отображения данных в рабочей книге;
- **• Определенная дата**. Укажите дату окончания расчёта в редакторе дат, расположенном справа;
- **• Окончание данных +/-**. Дата окончания расчёта равна последней фактической дате входного ряда плюс число периодов, указанных в редакторе чисел, расположенном справа;
- **• Сегодня +/-**. Дата окончания расчёта равна текущей дате плюс число периодов, указанных в редакторе чисел, расположенном справа;
- **• От конца периода идентификации**. Дата окончания расчёта равна дате окончания периода идентификации плюс число периодов, указанных в редакторе чисел, расположенном справа;  **Тип расчёта**:
- **• Векторный**. Используется по умолчанию. Выражение рассчитывается одновременно по всем точкам данных;
- **• Поточечный (вперед)**. Расчёт ведется последовательно в каждой точке данных: сначала выражение рассчитывается по первой данных, затем - по второй точке и т.д.;
- **• Поточечный (назад)**. Расчёт ведется последовательно в каждой точке данных: сначала выражение

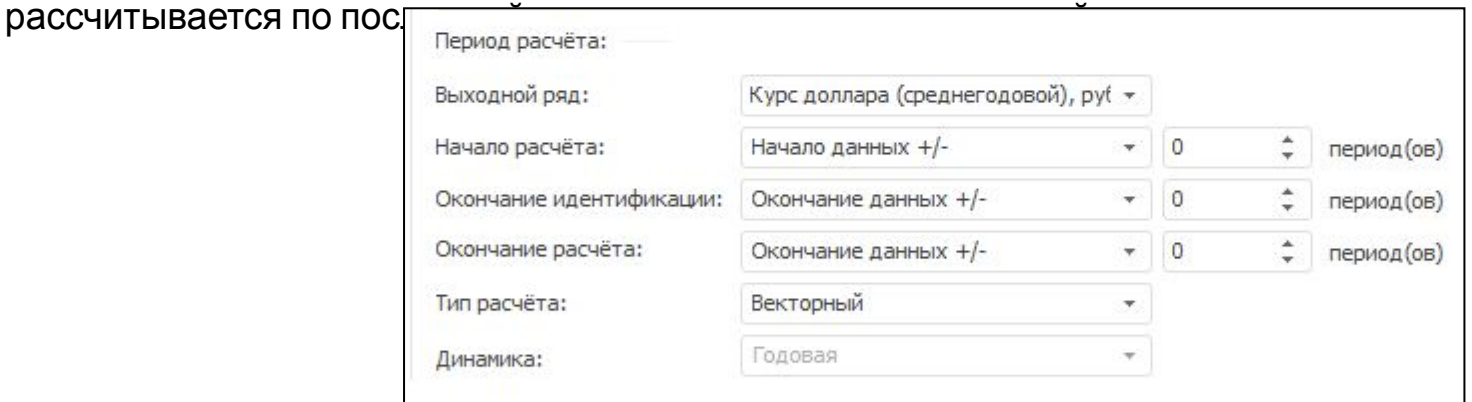

#### Особенности задания периода расчёта

- Если в источнике данных отсутствует календарное измерение, то недоступен выбор динамики расчета. Если источник данных содержит несколько календарных измерений, будет использоваться измерение, для которого указан тип «**Шкала времени**».
- Если используется способ «*Сегодня +/-*», то даты окончания идентификации и прогнозирования смещаются на конец периода. Актуально для динамик от месячной и выше. *Например, дата окончания идентификации - апрель 2012, а дата окончания расчёта равняется дате окончания идентификации. Таким образом, при вычислении ряда дата окончания расчёта - 30.04.2012.*
- Если способ предполагает сдвиг даты вперёд или назад, то сдвиг выполняется по динамике вычисляемого элемента. Например, для начала расчёта выбран способ «*Начало данных +/-*», в редакторе чисел указано значение -4, а вычисляемый элемент имеет месячную динамику. Таким образом, начало расчёта будет равно дате начала данных минус четыре месяца.
- Способ определения начала расчёта «*От конца периода идентификации*» не может одновременно использоваться со способом определения окончания идентификации «*От начала расчёта*».
- Способ определения окончания расчёта «*Конец периода отображения*» доступен, если редактор выражения вызван из инструмента «*Анализ временных рядов*».

### Нелинейная регрессия

Если формула задана верно, то при нажатии кнопки «**OK**» окно редактора выражения будет закрыто, в рабочую книгу будет добавлен вычисляемый ряд с наименованием вида «*Нелинейная регрессия (<Наименование\_выходного\_ряда>)*», содержащий результаты расчета.

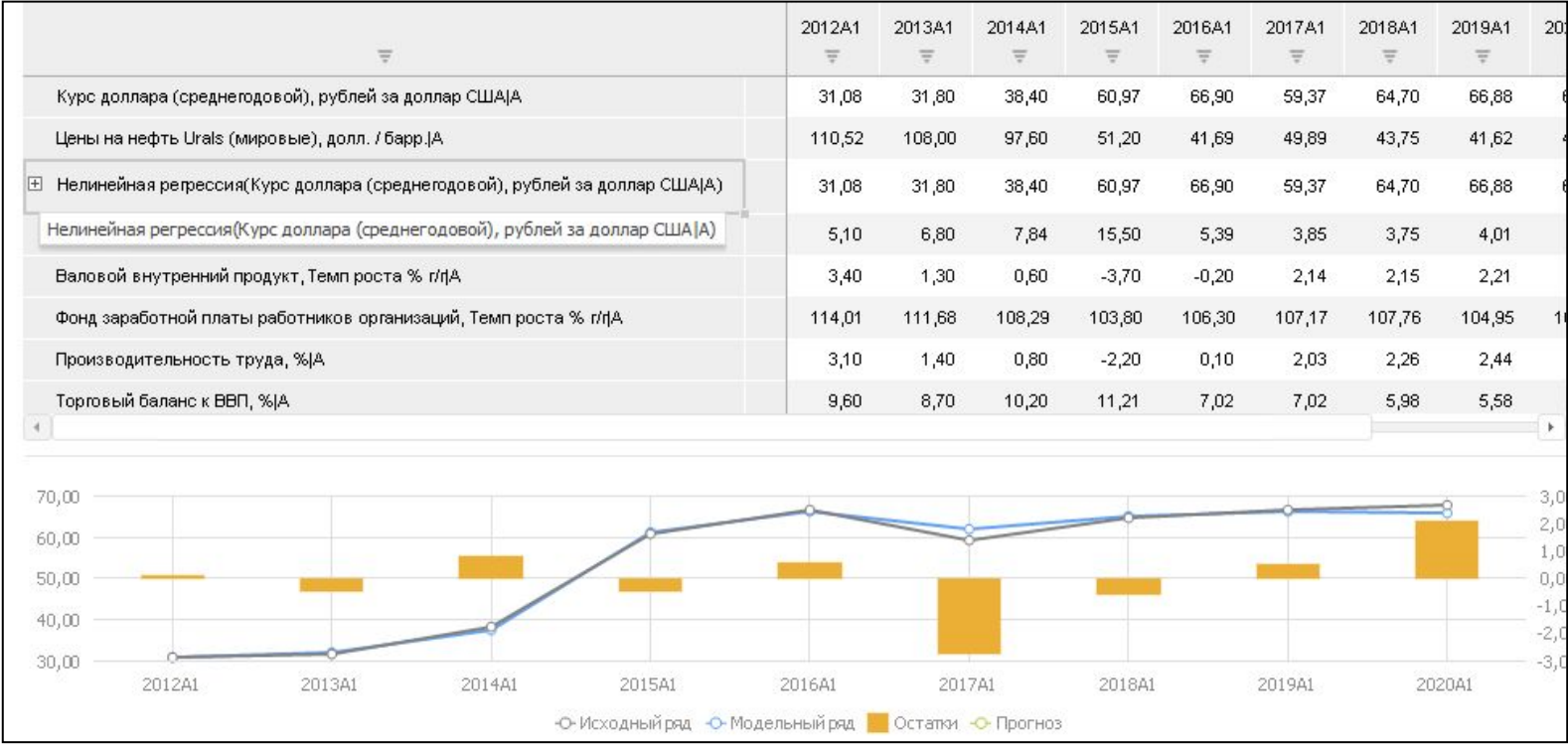

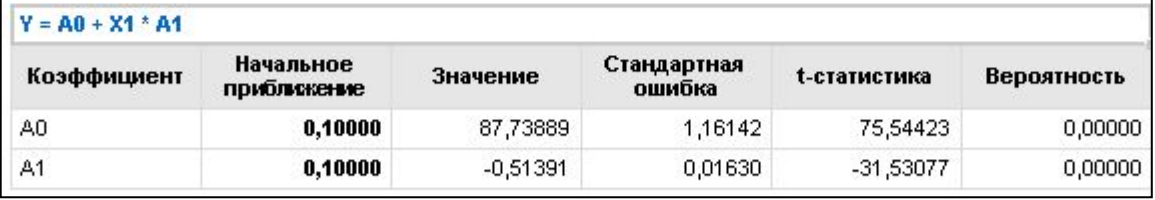

# СПАСИБО ЗА ВНИМАНИЕ!

## Форсайт Аналитическая платформа